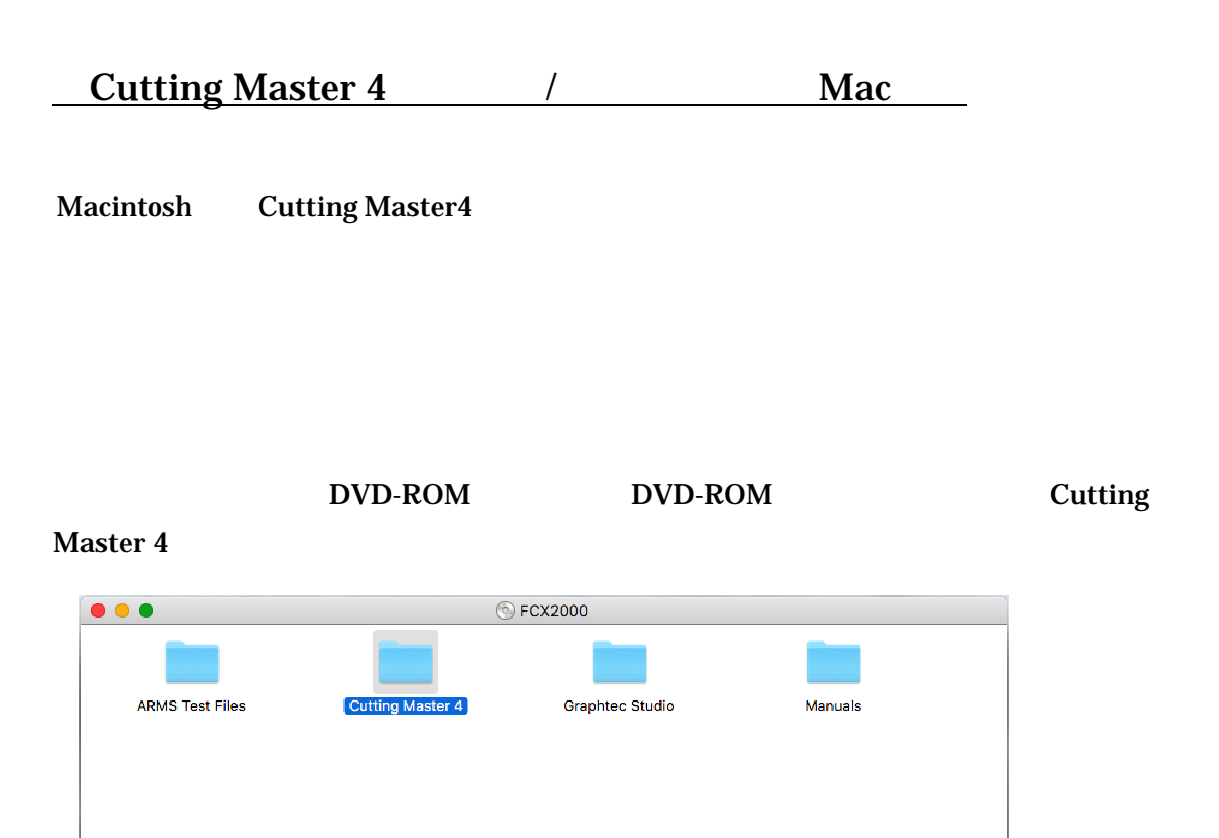

#### Cutting Master 4\_signed.pkg

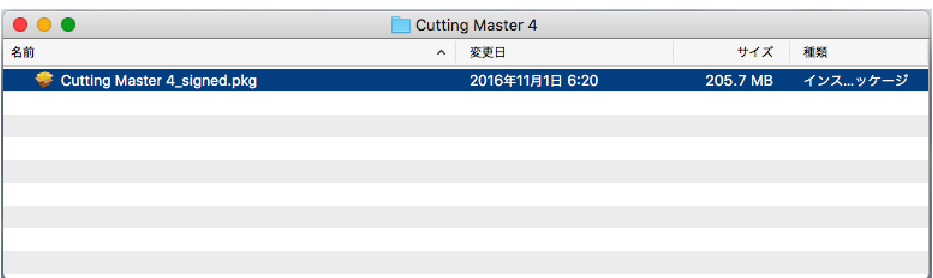

#### **Cutting Master 4**

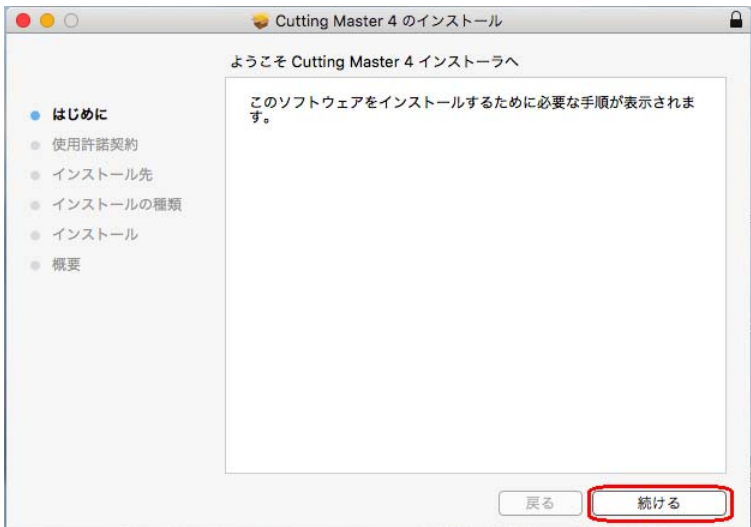

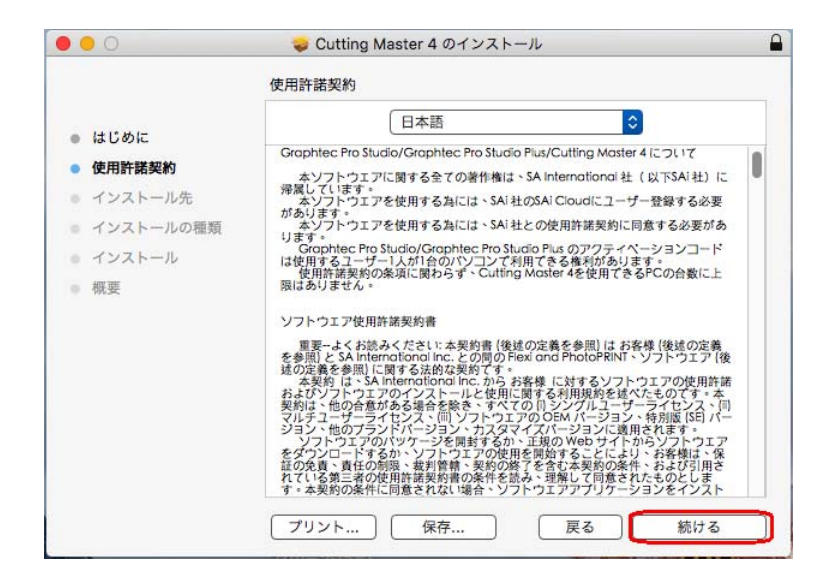

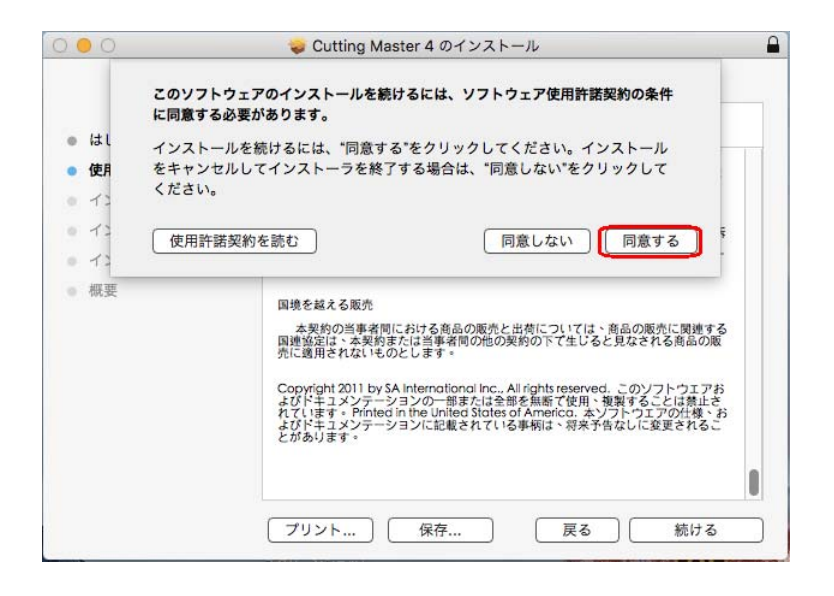

 $\mathcal{P}$ 

 $\mu$   $\mu$ 

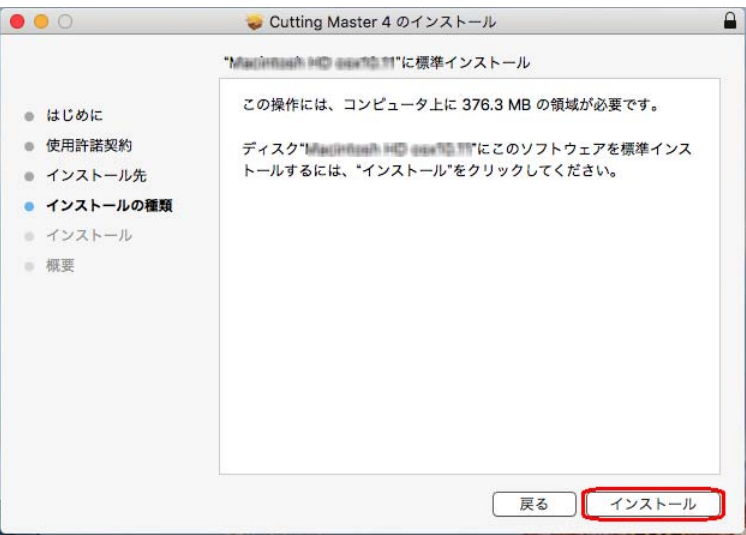

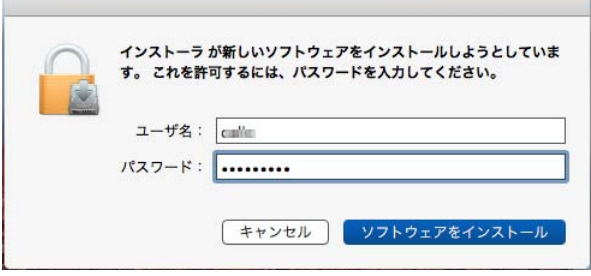

 $\alpha$   $\alpha$ 

 $\overline{\phantom{a}}$ 

" Japanese " OK

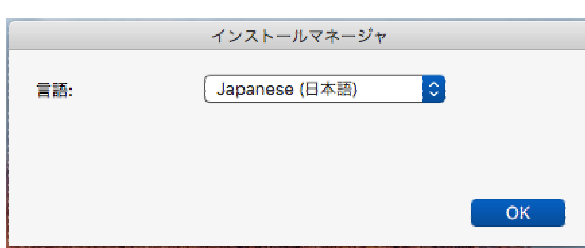

# **Photoshop Install Manager 7 (2008)**

 $\sim$ 

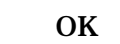

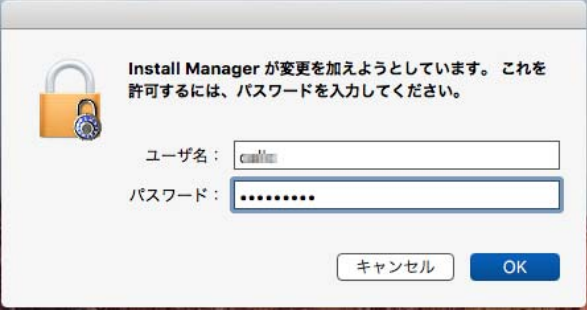

#### "  $\qquad \qquad \text{Adobe Illustrator}$

 $\overline{\phantom{a}}$ 

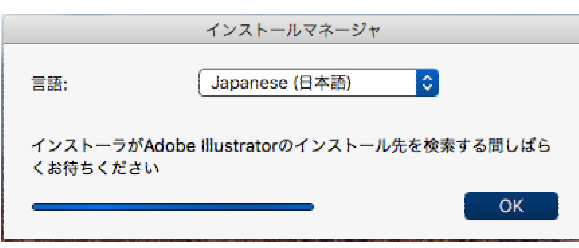

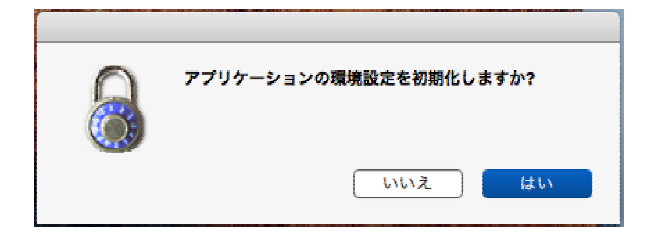

 $\alpha$ 

 $\alpha$  , we are the contract to the system of  $\alpha$ 

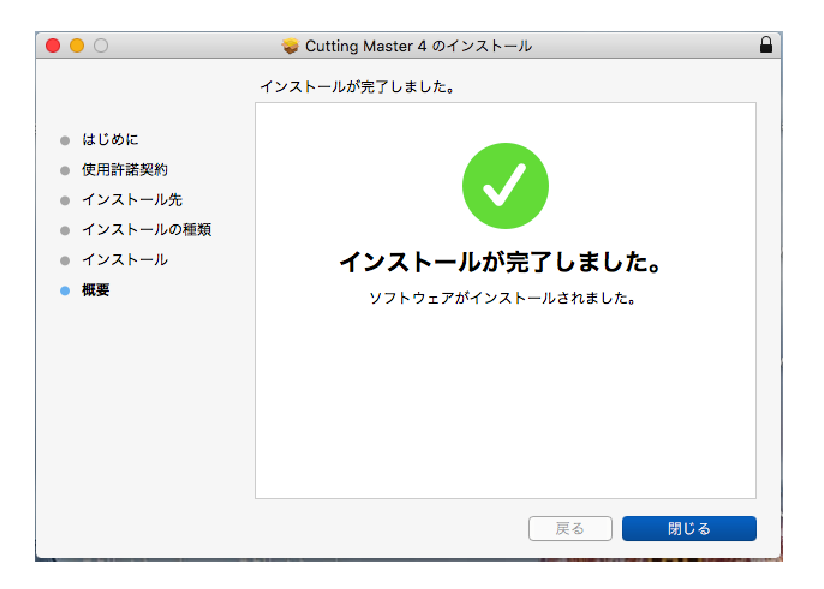

**SAi** 

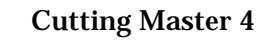

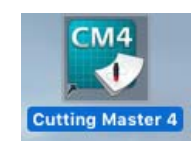

②"SAi クラウドコネクトからサインインして OK を押してください。"のメッセージが表示

SAi <sub>2</sub> SAi <sub>2</sub> and 2 SAi 2 SAi 2 SAi 2 SAi 2 SAi 2 SAi 2 SAi 2 SAi 2 SAi 2 SAi 2 SAi 2 SAi 2 SAi 2 SAi 2 SAi 2 SAi 2 SAi 2 SAi 2 SAi 2 SAi 2 SAi 2 SAi 2 SAi 2 SAi 2 SAi 2 SAi 2 SAi 2 SAi 2 SAi 2 SAi 2 SAi 2 SAi 2 SAi 2 SA

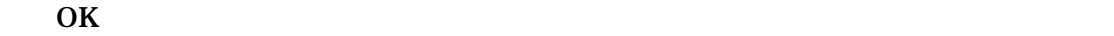

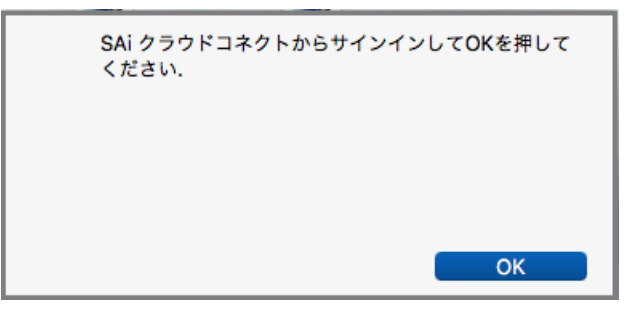

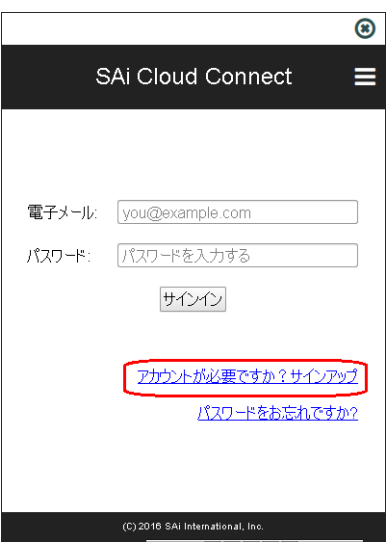

 $\alpha$ 

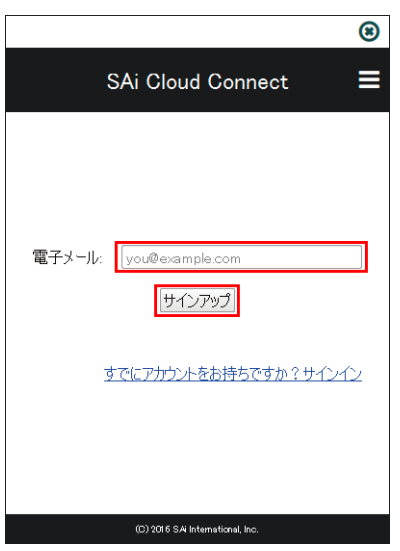

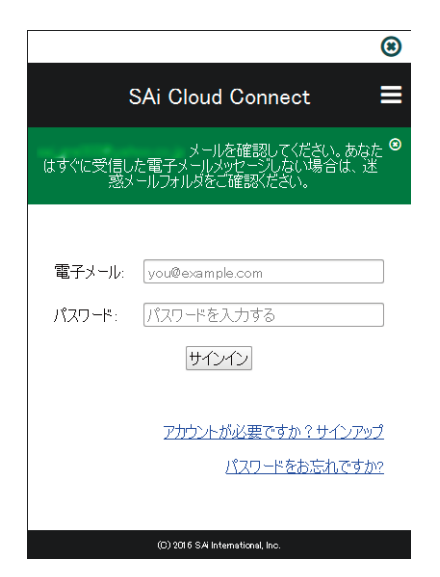

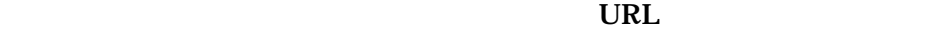

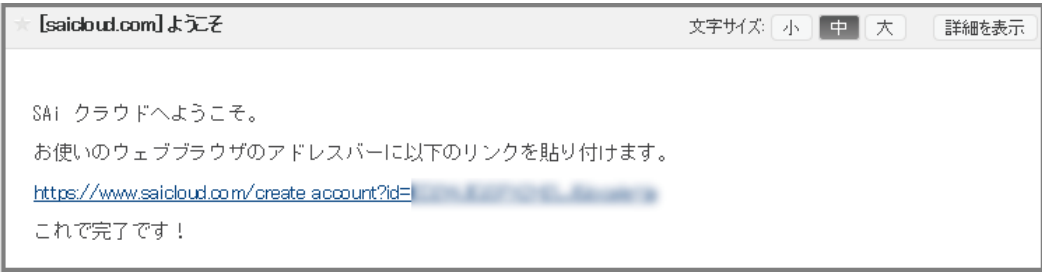

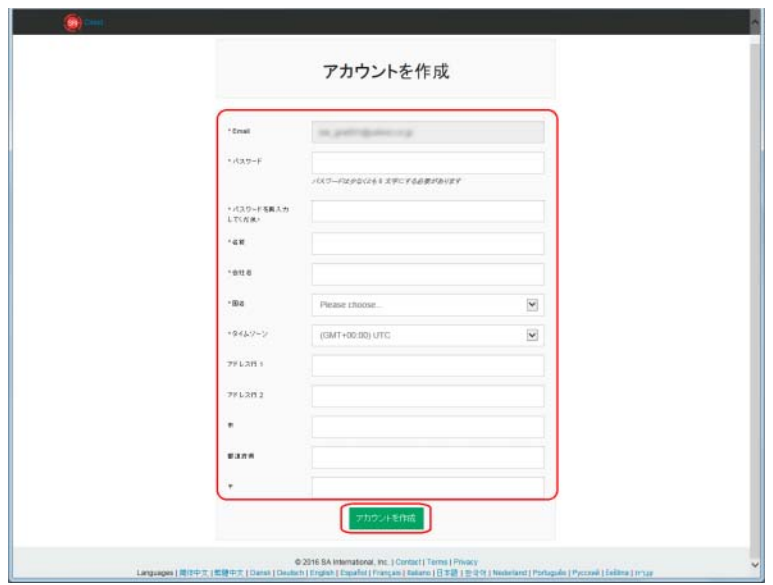

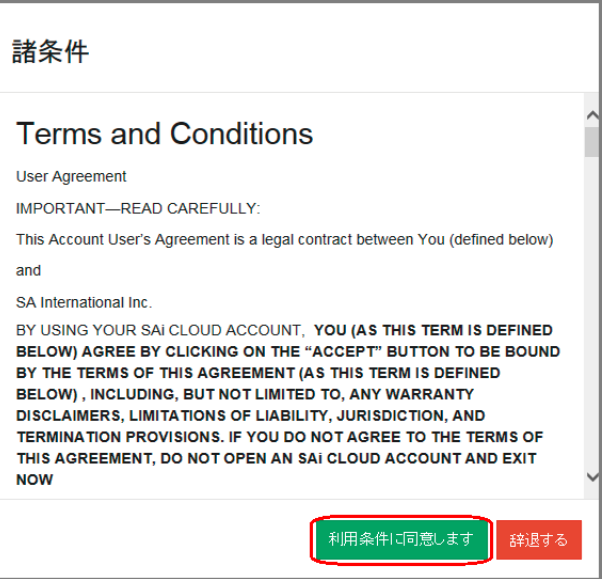

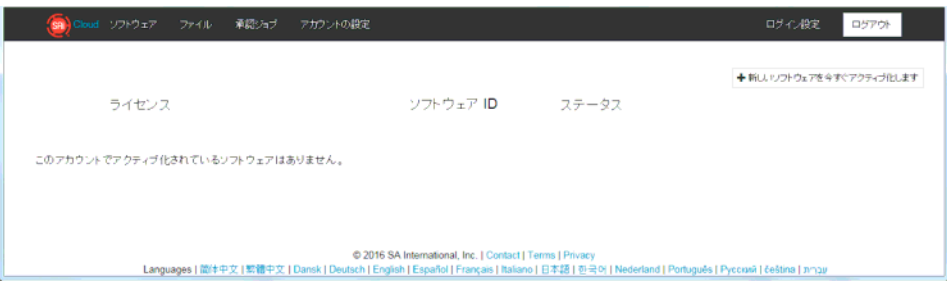

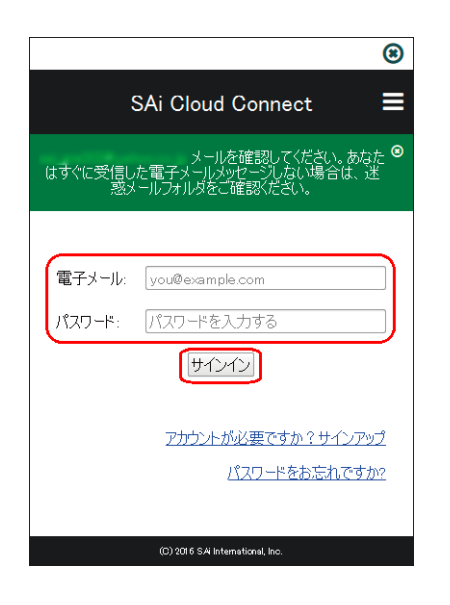

#### **Cutting Master**

 $4$ 

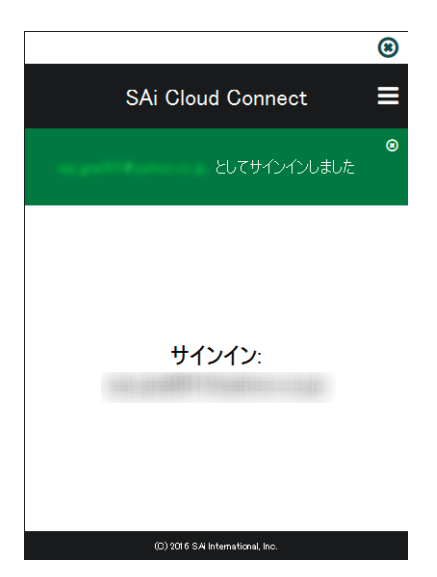

#### Outting Mater 4

**Cutting Mater 4** 

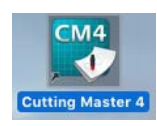

**Cutting Mater 4** 

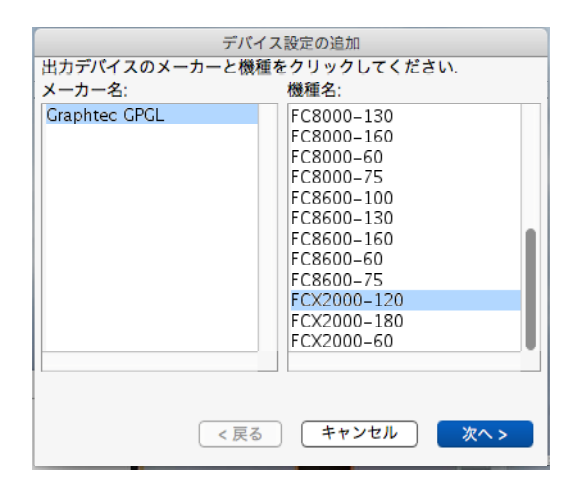

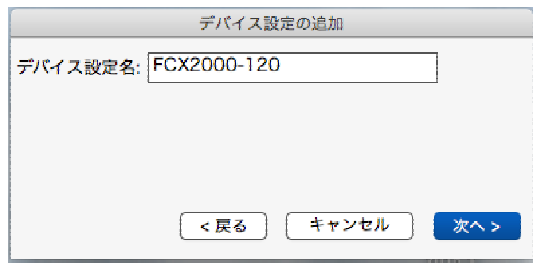

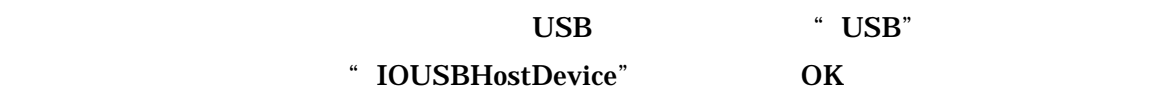

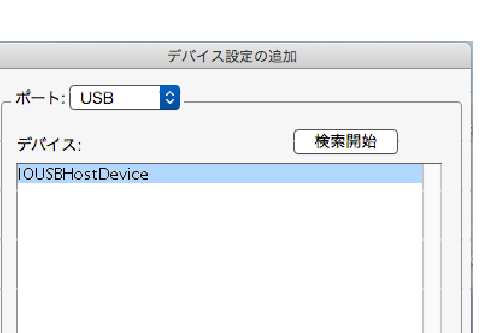

 $\begin{bmatrix} & & \\ & & \mathsf{OK} \end{bmatrix}$ 

 $\boxed{\left( \begin{array}{c} 1 & 0 \\ 0 & 0 \end{array} \right) \left( \begin{array}{c} -\frac{1}{2} + \frac{1}{2} \sqrt{\frac{1}{2} \left( \frac{1}{2} \right)} \\ -\frac{1}{2} \sqrt{\frac{1}{2} \left( \frac{1}{2} \right)} \sqrt{\frac{1}{2} \left( \frac{1}{2} \right)} \end{array} \right) }$ 

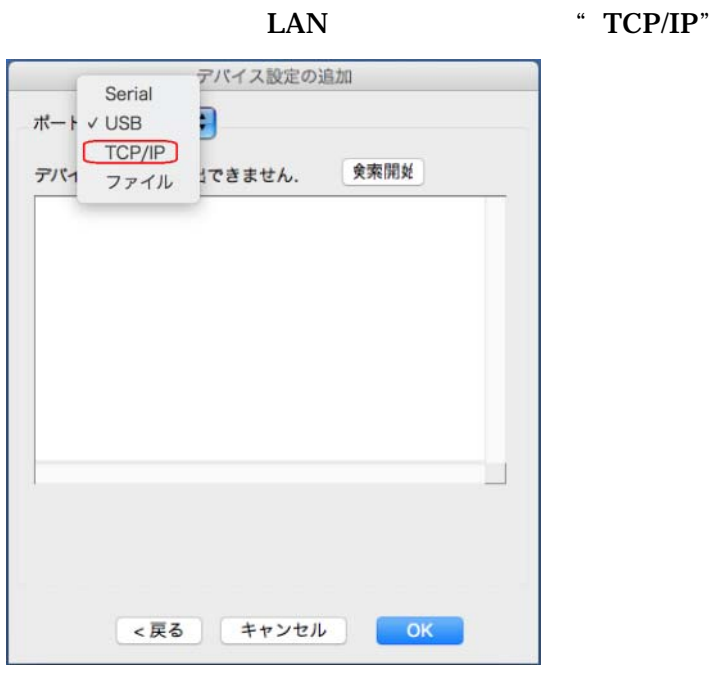

⑥「通信」が表示されますので、プロッターに設定した"TCP/IP アドレス"を入力します。

" " 9100" OK

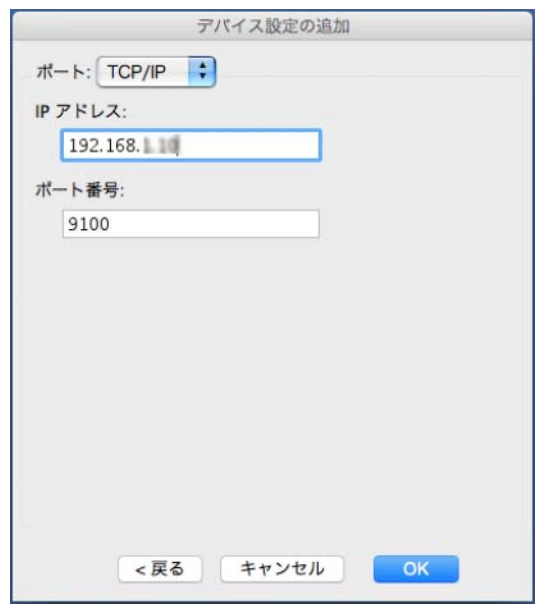

Unit ID OK

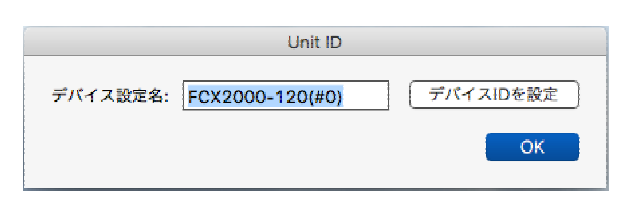

#### **Cutting Mater 4**

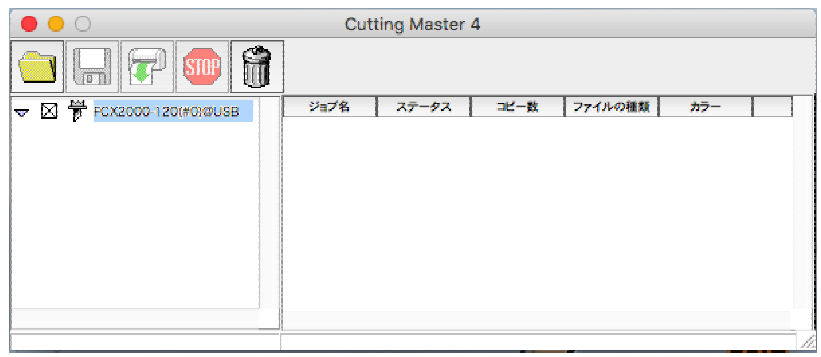

#### **Cutting Mater 4**

5cm×5cm

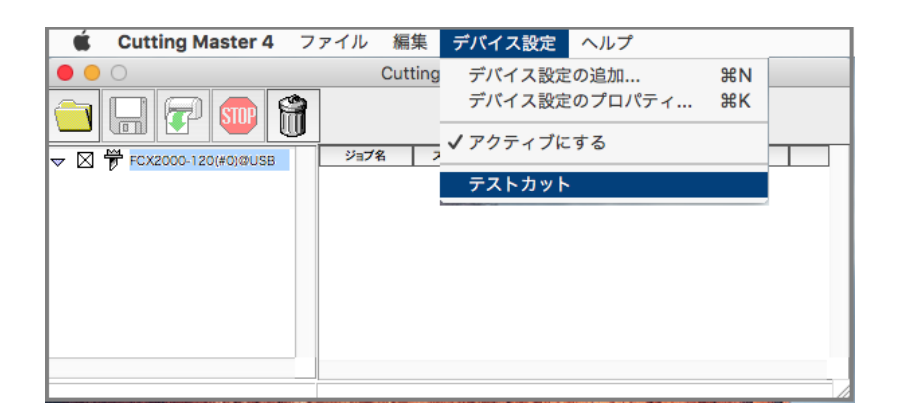

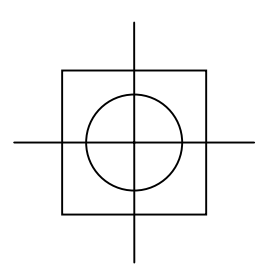

#### Cutting Mater4 **Example 2018** Cutting Master4

" Uninstall"

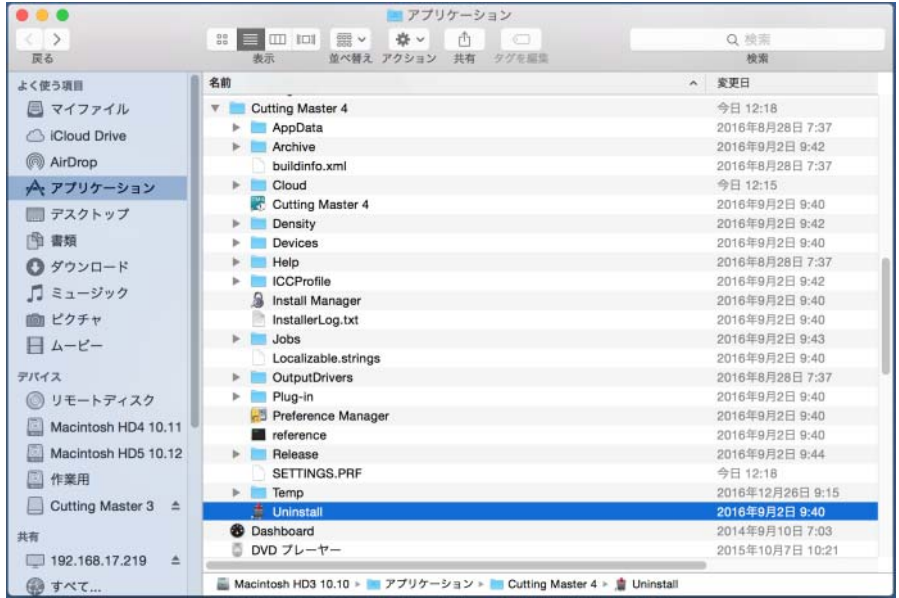

 $\overline{\text{OK}}$ 

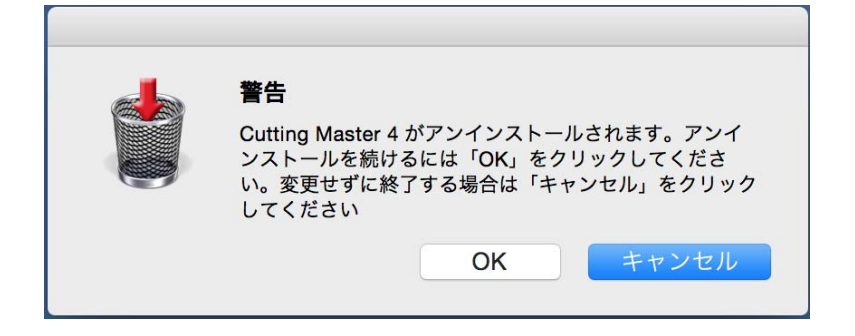

#### ③続いて SAi cloud connect を削除します。「移動」⇒「アプリケーション」⇒「Connect(・・・

saicloud) "uninstall"

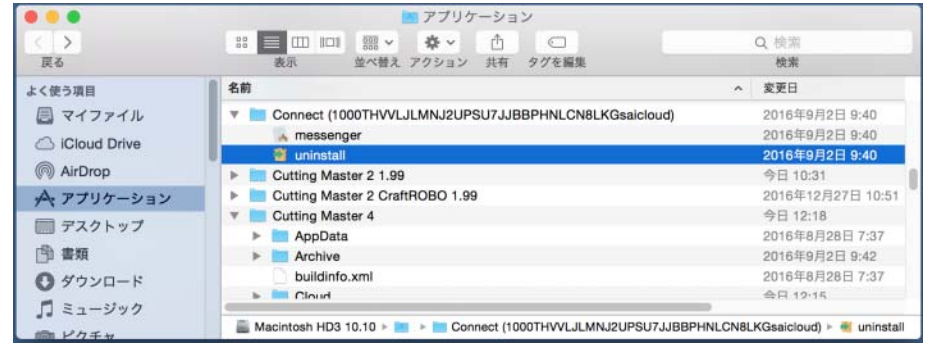

# <sup>"</sup> Do you want to uninstall Connect and of its modules?" Ses

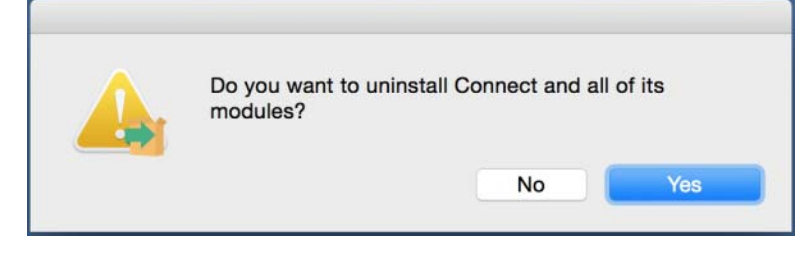

#### ⑤"Uninstallation completed" が表示されたら削除が終了しましたので[OK]をクリッ

PC

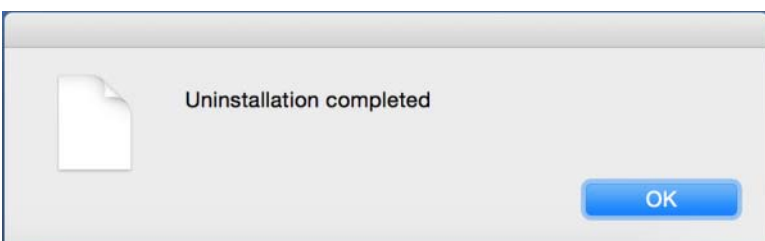